## Etiketleme Sihirbazı

Etiketleme Sihirbazı, ekranlara veya belgelere atanan etiketlerin "Genel Arama" bölümünden arama yapılabilmesi ve belge bazında tanımlanan etiketlerin rehber ve raporlarda kısıt olarak verilebilmesi amacıyla kullanılır.

Tanımlanan etiketlerin Genel Arama bölümünde kullanılabilmesi için Menü Çubuğu > Ekstra > Genel Arama Yapılsın menüsünden "Etiket" seçeneği işaretlenmelidir.

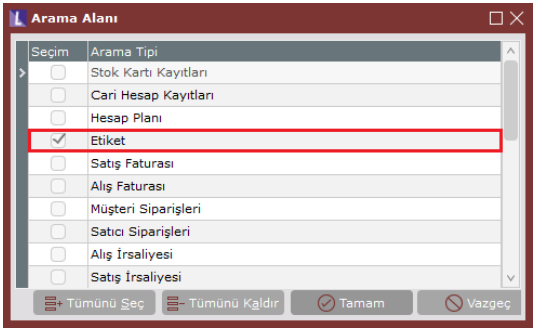

Ekran bazında etiket tanımlamak için program ikonunun sağ tıklama menüsünden etiketleme sihirbazına giriş yapılmalıdır. Etiketleme sihirbazı penceresinden, seçilen ekran için bir veya birden fazla etiket tanımlanabilir.

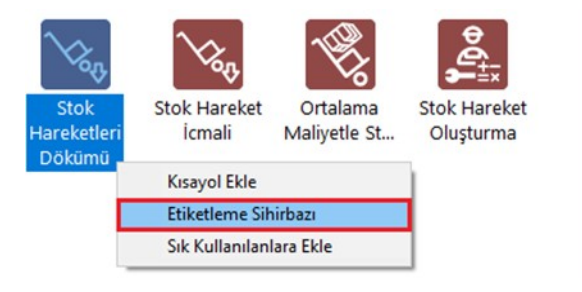

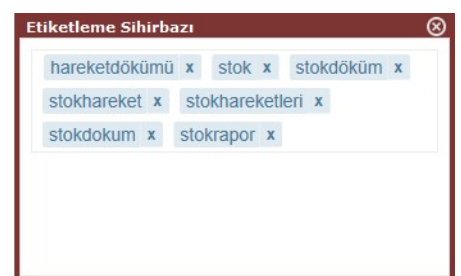

Bu sayede Genel Arama bölümünden etiket adı ile yapılan aramalarda ilgili ekran ve belgelere daha hızlı erişim sağlanabilir.

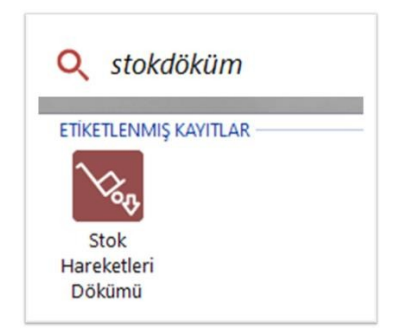

Belge bazında etiket tanımlamak için menü çubuğunda bulunan "Etiket" butonu kullanılarak etiketleme sihirbazına giriş yapılmalıdır.

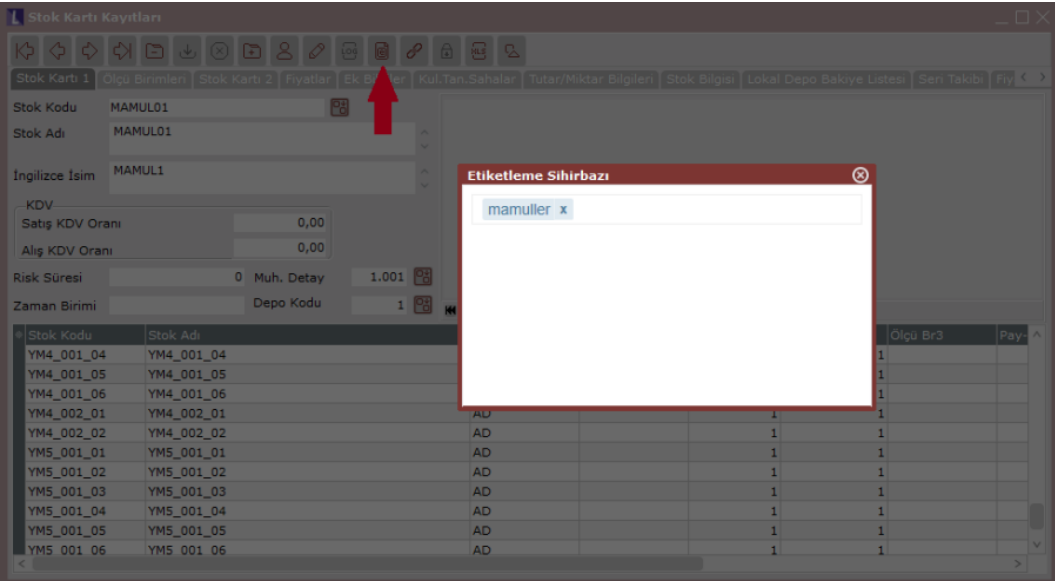

Standart raporlarda tanımlanan belge etiketi bazında kısıt verilmesi için, Kısıt sekmesinden "Etiket" alanı Kısıt Verilecek Sahalar listesine eklenmelidir.

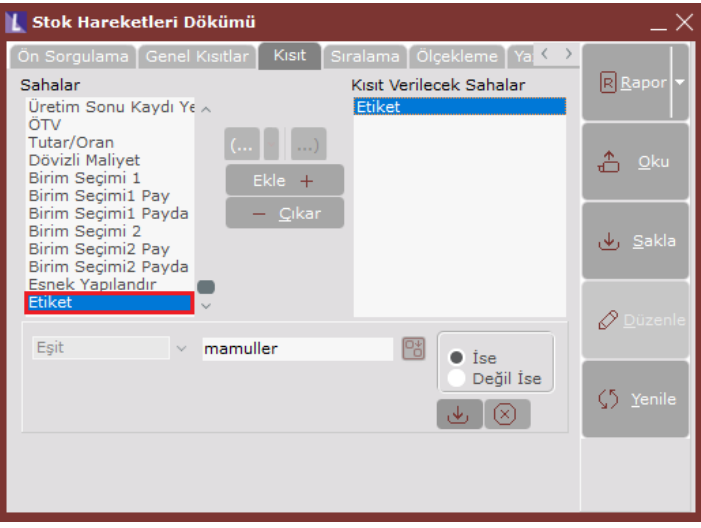

Belge etiketleri aynı zamanda standart rehberlerde filtre verilmesi amacıyla kullanılabilir. Bunun için rehber sahalarının en altında Etiket alanı bulunur. Bu alandan yapılan aramalarda yazılan etikete uygun kayıtlar listelenir.

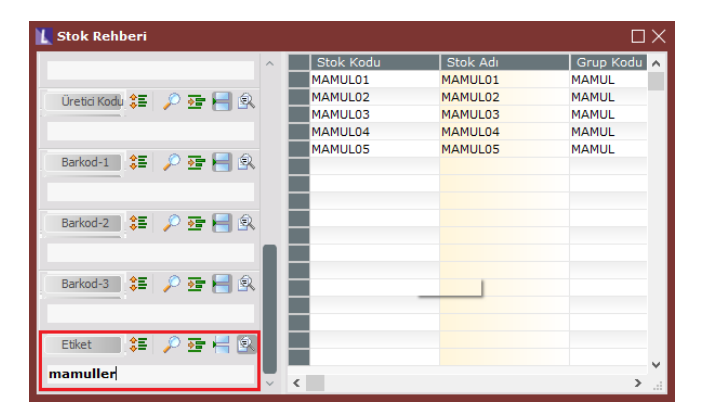

Mevcut tüm etiketlerin toplu bir biçimde yönetilmesi için Genel\Yardımcı Programlar\İşlemleri menüsü altında "Eti ket Yönetimi" ekranı bulunmaktadır.

Bu ekran kullanılarak daha önce tanımlanmış olan bir etiketin değiştirilmesi, bir etiketin geçtiği kaydın tüm etiketlerinin kaldırılıp yeni bir etiketin eklenmesi, bir etiketin bulunduğu kayıtlara yeni etiketler eklenebilmesi veya mevcut bir etiketin silinmesi işlemleri gerçekleştirilebilir.

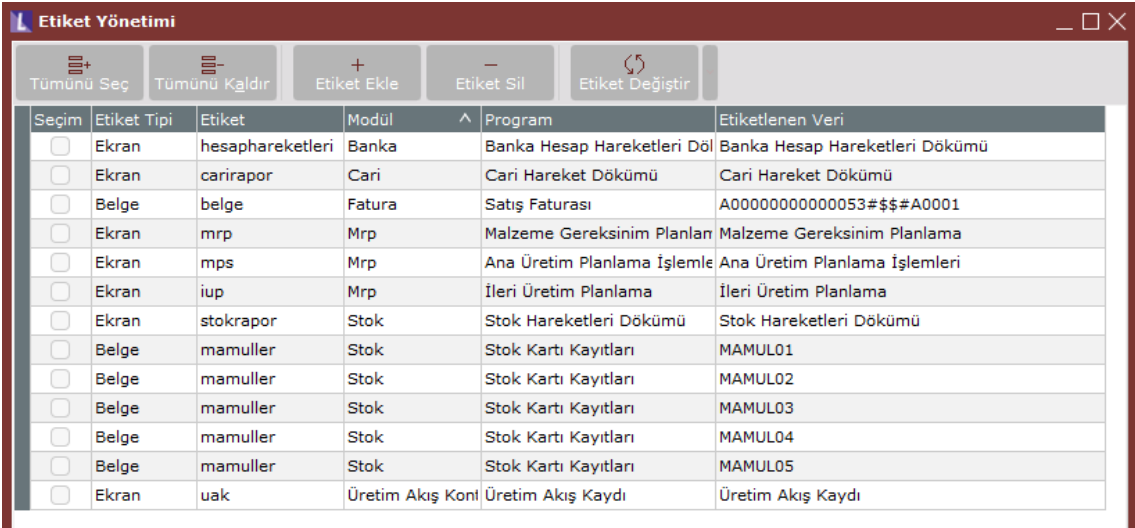